## **Project 9 - Motion Track and Camera Track Project**

Use Aftereffects Motion Track and Camera Track in a new project.

## **Methods:**

Use the Motion Track function (found in Window>Track) to track a specific part of your footage.

Now create a Null layer and Target and Apply the Track to the Null. Then add additional footage and parent it to the Null!

Use Camera Tracker on a 'Tracking Shot'. A 'Tracking Shot' is a shot where the camera moves in a straight line across/into a scene. Use footage where the perspective in the scene is easy to recognize.

## **Possible Projects:**

Add fire/ice/magic powers to a person/object that is moving. Use Camre Tracker to add Type and Video in perspective.

## Requirements

1280 x 720 (feel free to go bigger). 3 seconds (or more).

**Export to Lastname\_Aftereffects\_Motion\_Camera\_Track.mp4 file** 

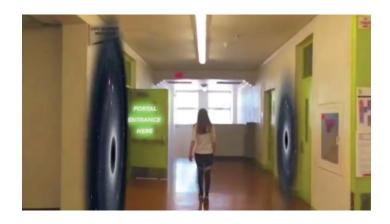

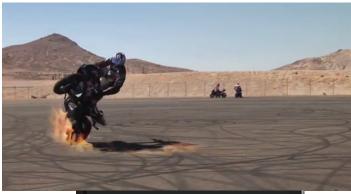

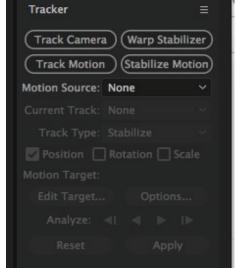